#### bizhub C368/C308/C258 QUICK REFERENCE 1/4

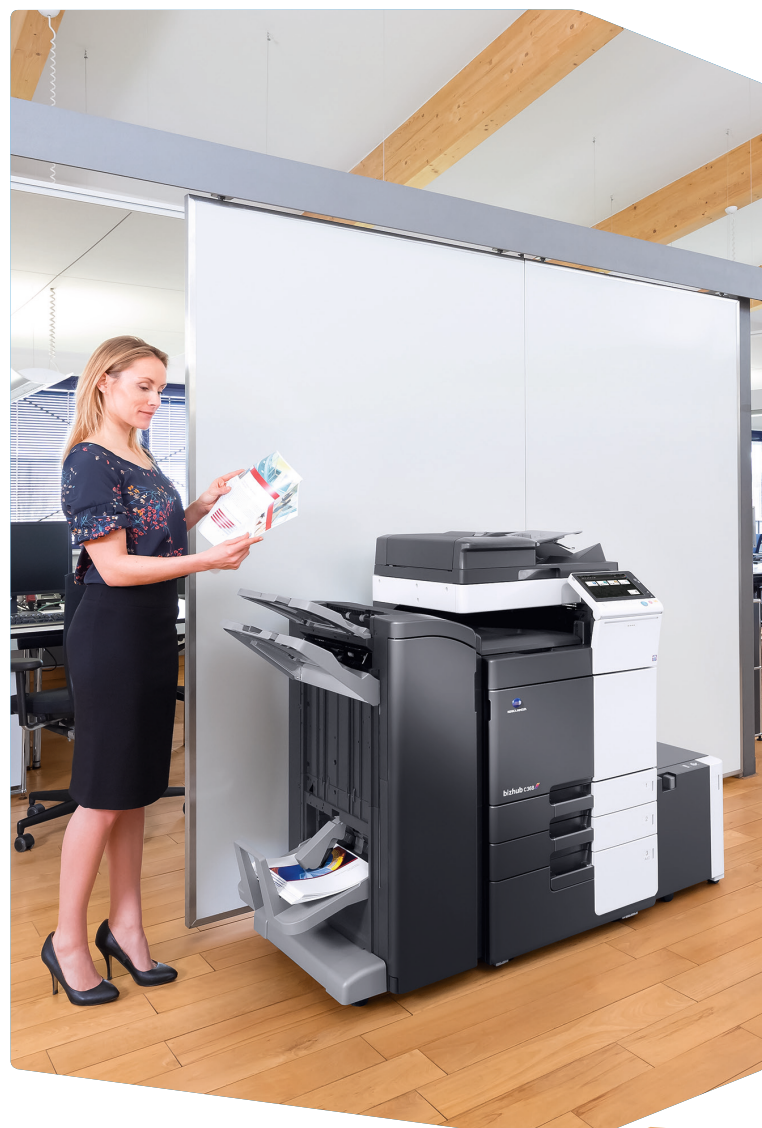

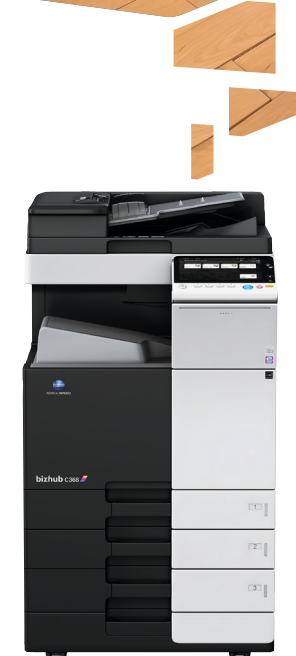

2. Double-tap to retrieve detailed information or enlarge a thumbnail image.

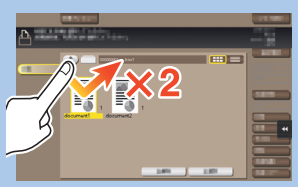

1. Tap to select or determine a menu.

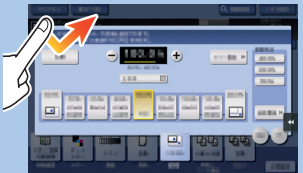

3. Drag to move a display position on an application or preview screen.

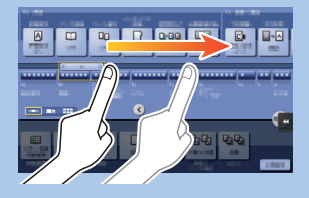

7. Pan to move a displayed image.

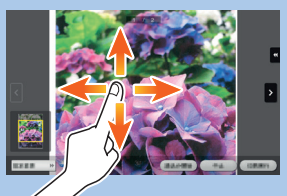

8. Pinch-in/Pinch-out to enlage or reduce a preview image.

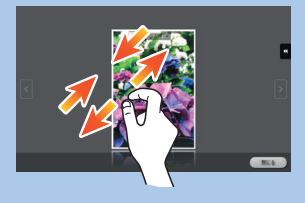

4. Flick to scroll an address or job list and feed thumbnail-view pages.

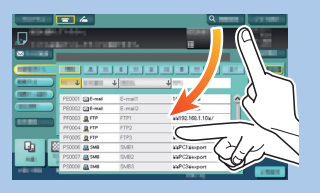

5. Long-tap to display the icon related to the document.

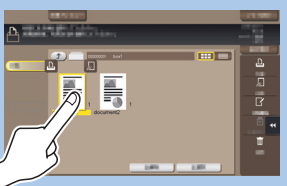

6. Drag & Drop to move a document to the intended place.

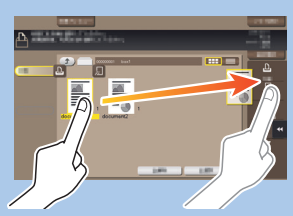

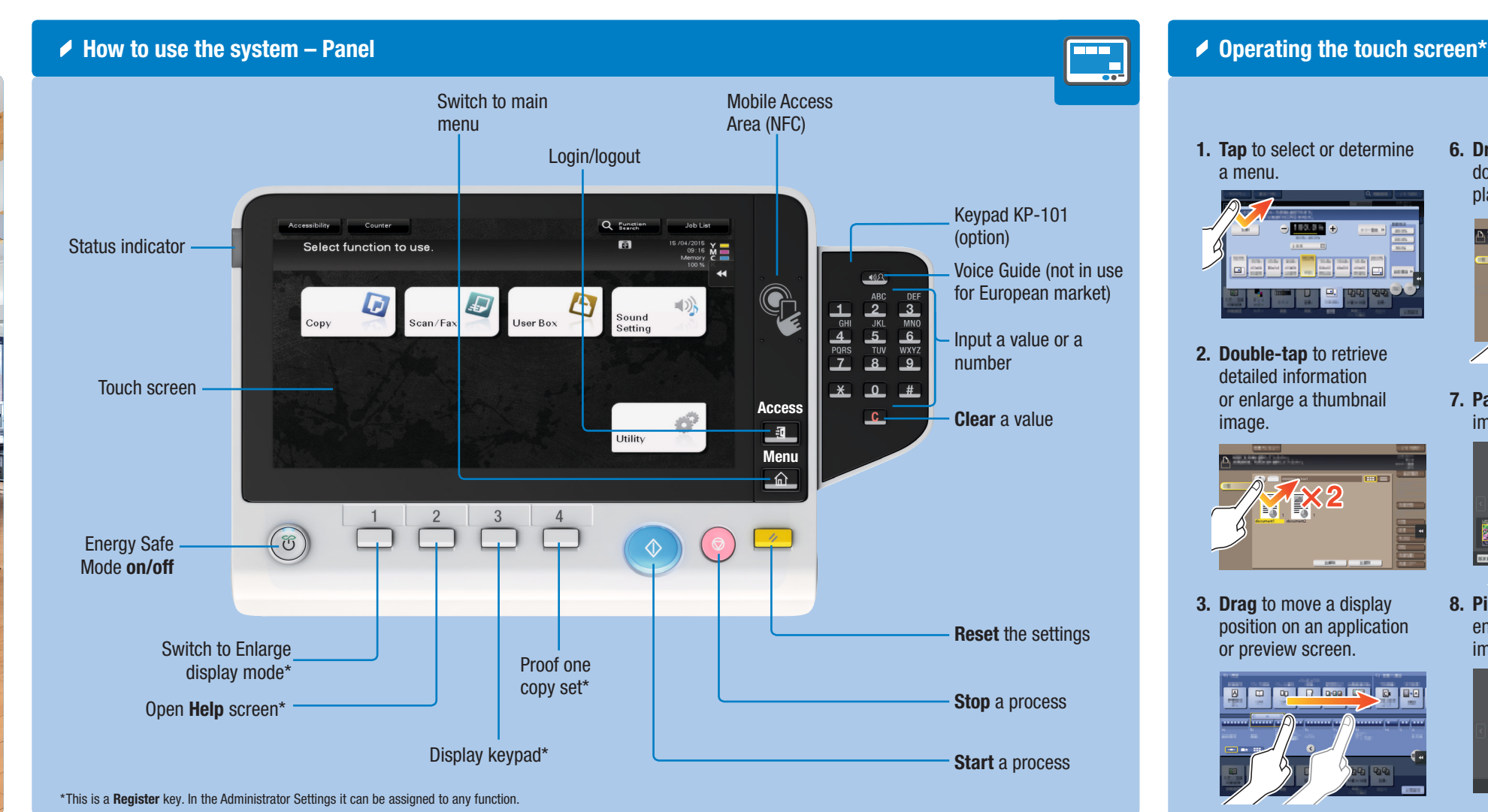

 $\rightarrow$  Touch screen – Main menu  $\begin{array}{c} \overline{\phantom{a}} \\ \overline{\phantom{a}} \\ \overline{\phantom{a}} \end{array}$ Display total number of printed pages Display active or standby jobs Adjust the touch screen / configure touch screen operation Toner supply indicators 同田 Select function to use Message display Open slide menuChange to the functions of the shortcut key Shortcut key area\* Æ. Configure settings/ \*Up to 25 shortcut keys assigned to any function can be displayed here. display use status By default, the main menu shows Copy, Scan/Fax, User Box, Sound Setting, and Utility. Utility is always displayed.

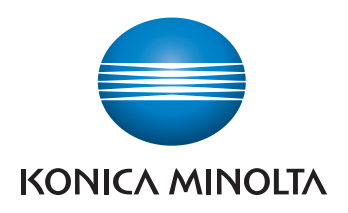

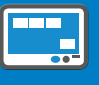

9. Rotate two fingers to rotate a preview image.

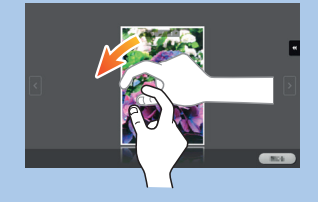

\*Available touch functions vary depending on displayed screen.

 $b$ izhub  $C368/C308/C258$ 

## bizhub C368/C308/C258 QUICK REFERENCE 2/4

 $\triangle$  Operation of keypad\*

#### Duplex/Combine

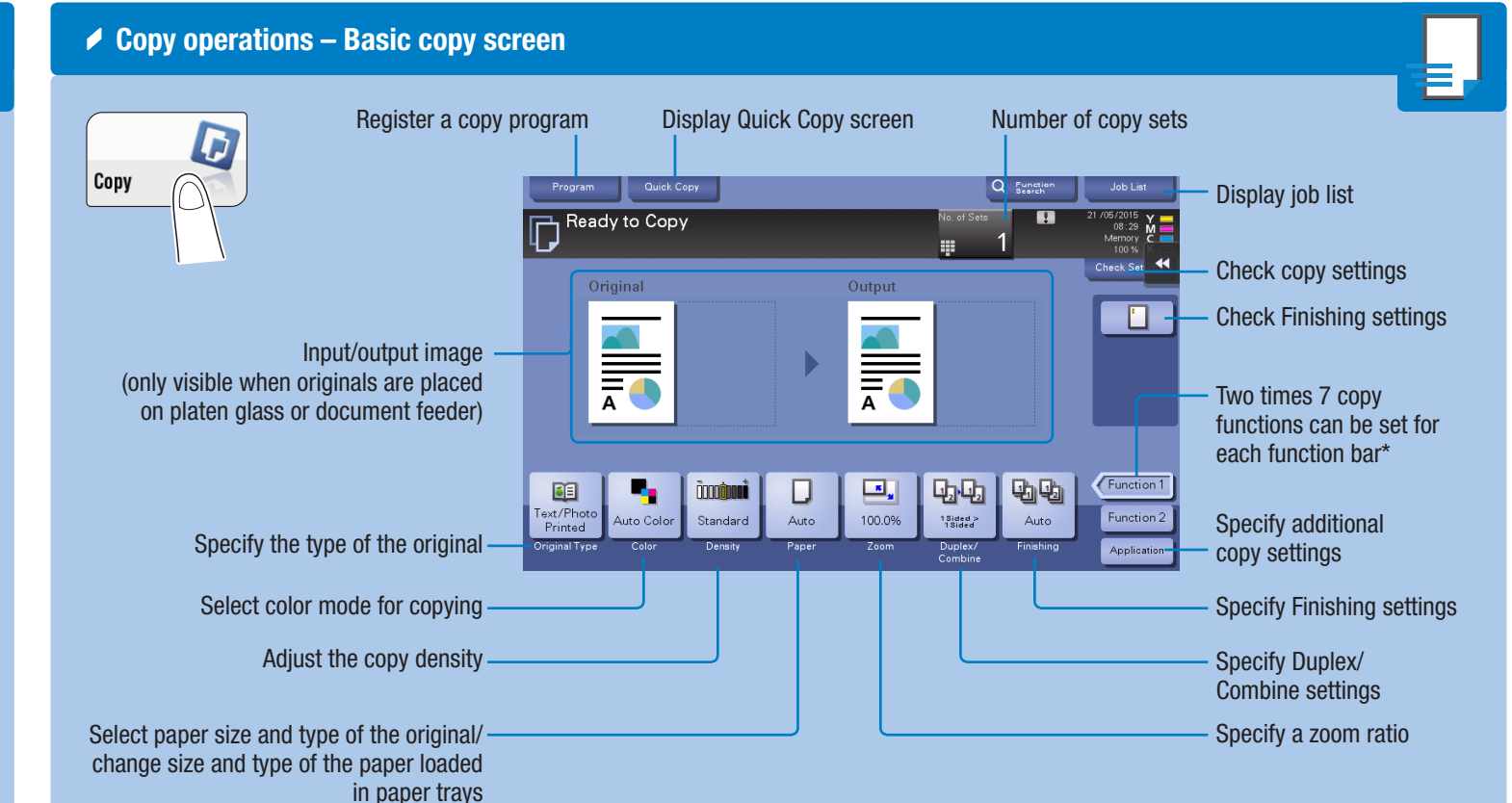

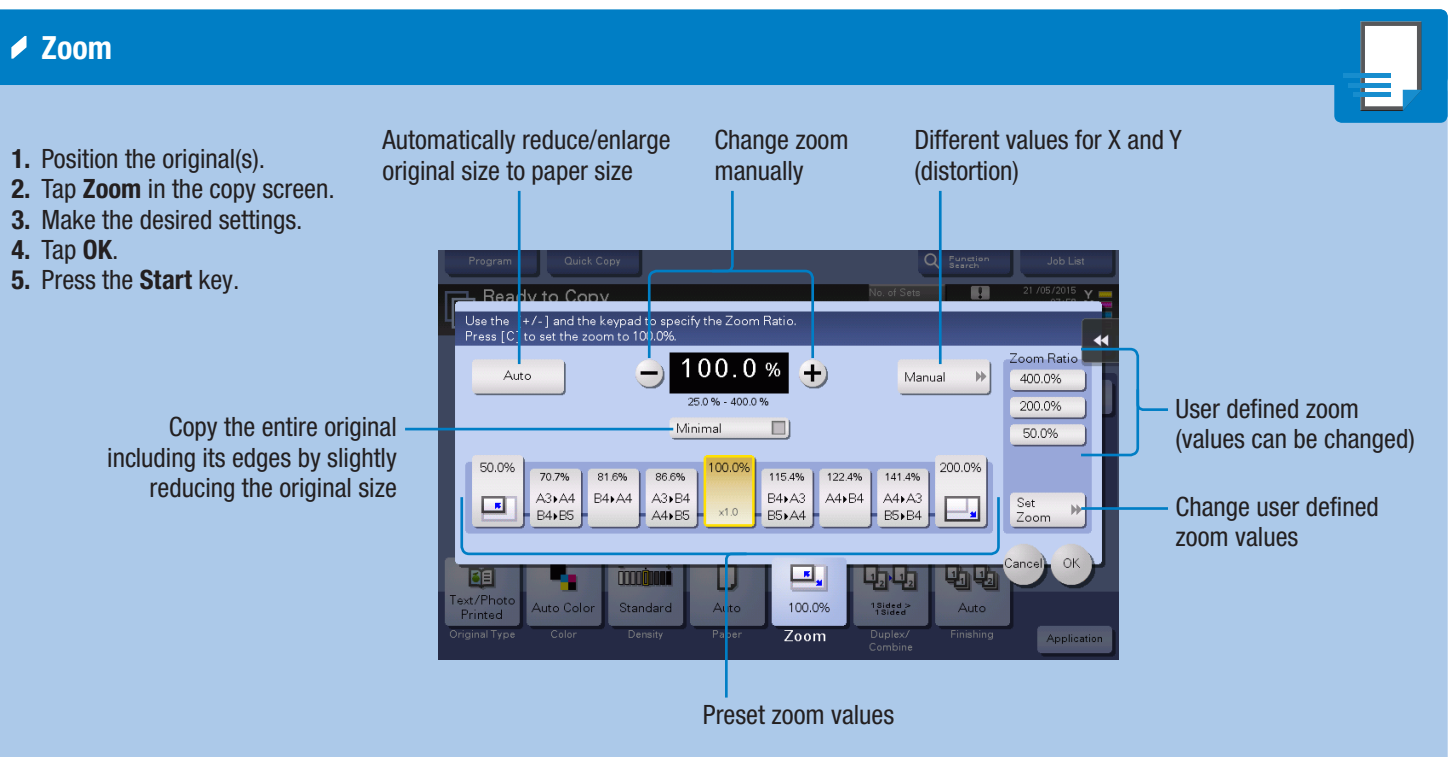

\*Available functions depend on system configuration.

1. Tap the numerals or the input area on the screen to display the keypad.

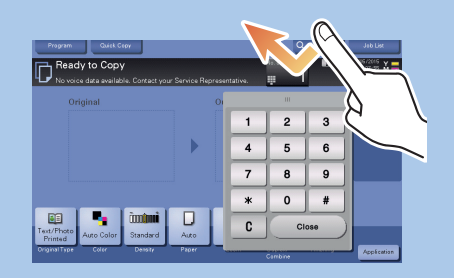

2. If necessary, touch the upper side of the keypad and drag it to another display position.

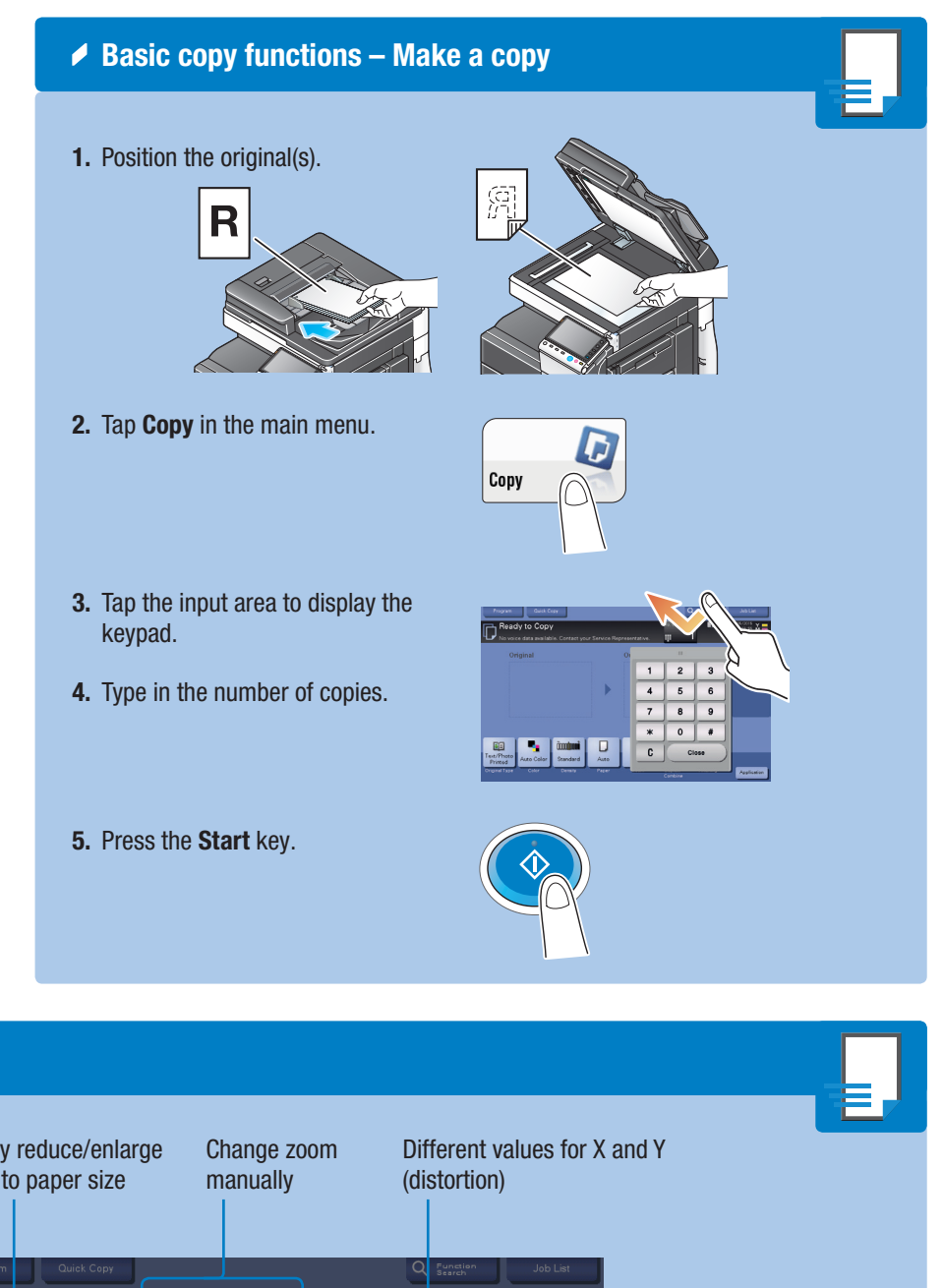

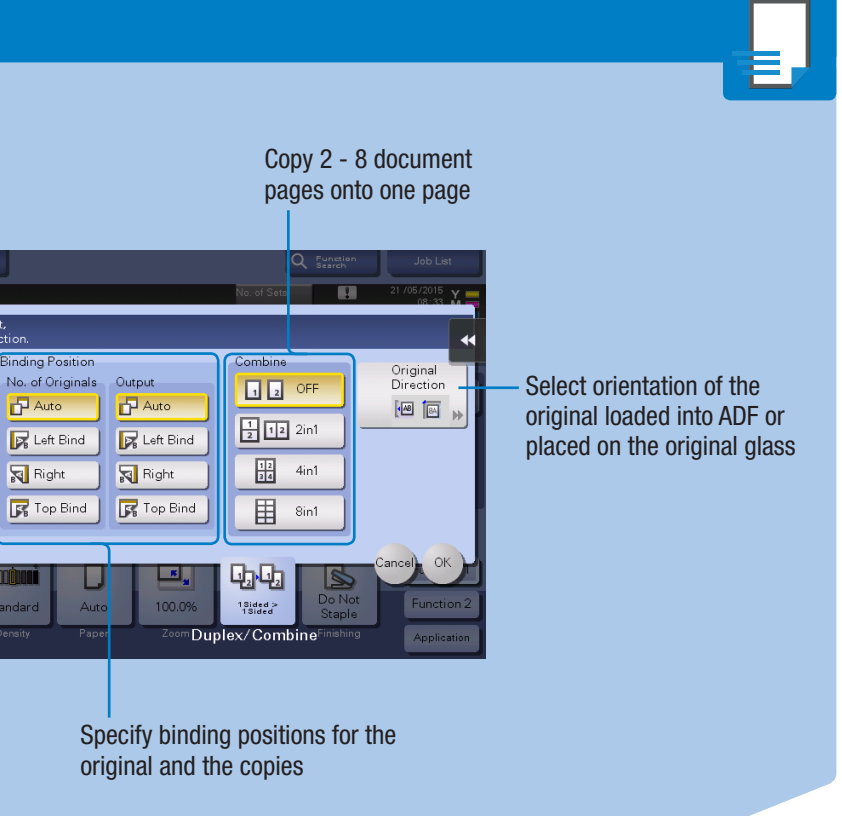

## **bizhub** c368/c308/c258

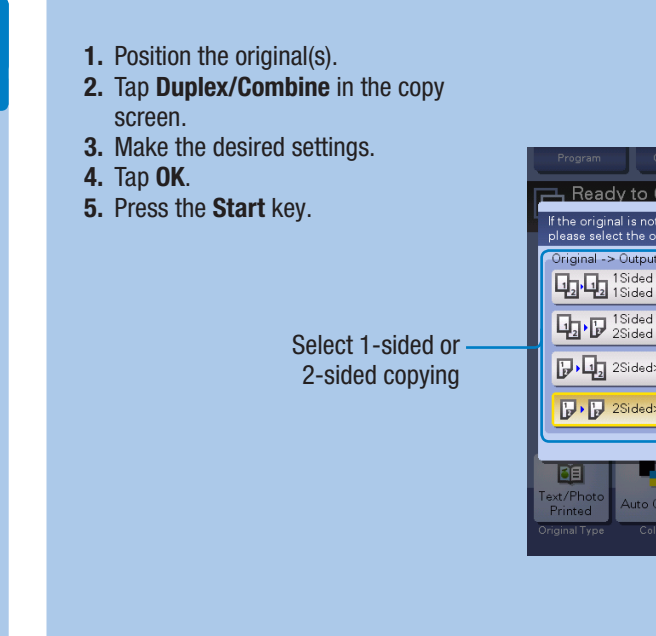

**Rinding Positio** 

 $\sqrt{P}$  Auto

**B** Left Bind

**For** Top Bind

Right

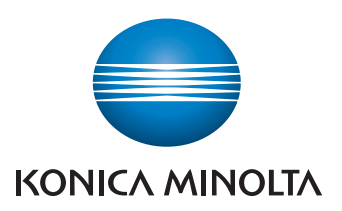

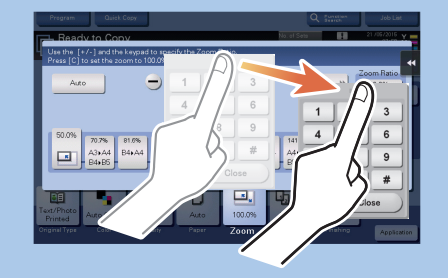

\*If the system is equipped with the optional hardware keypad KP-101, it can be used instead.

#### bizhub C368/C308/C258 QUICK REFERENCE 3/4

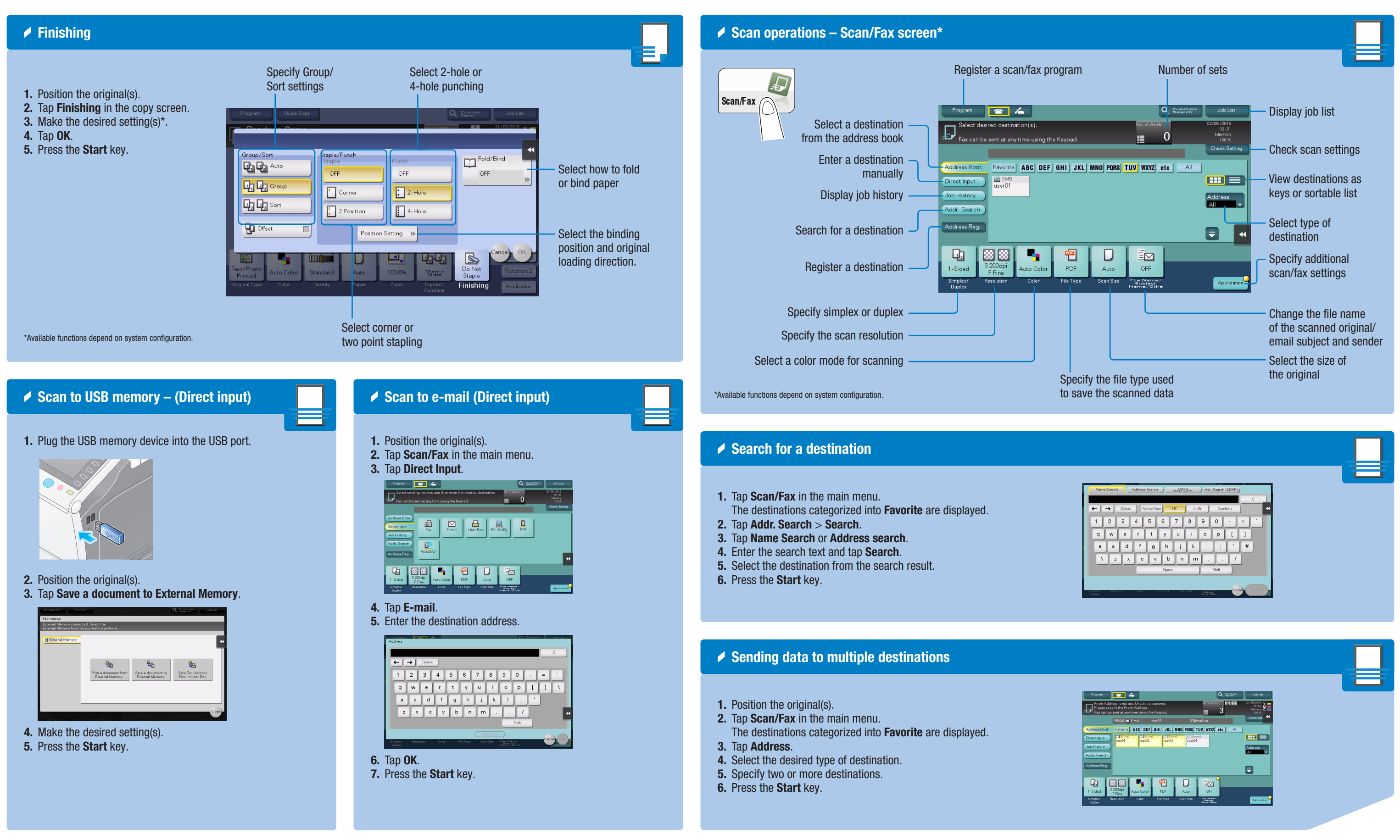

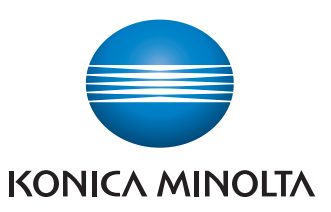

**bizhub** c368/c308/c258

#### bizhub C368/C308/C258 QUICK REFERENCE 4/4

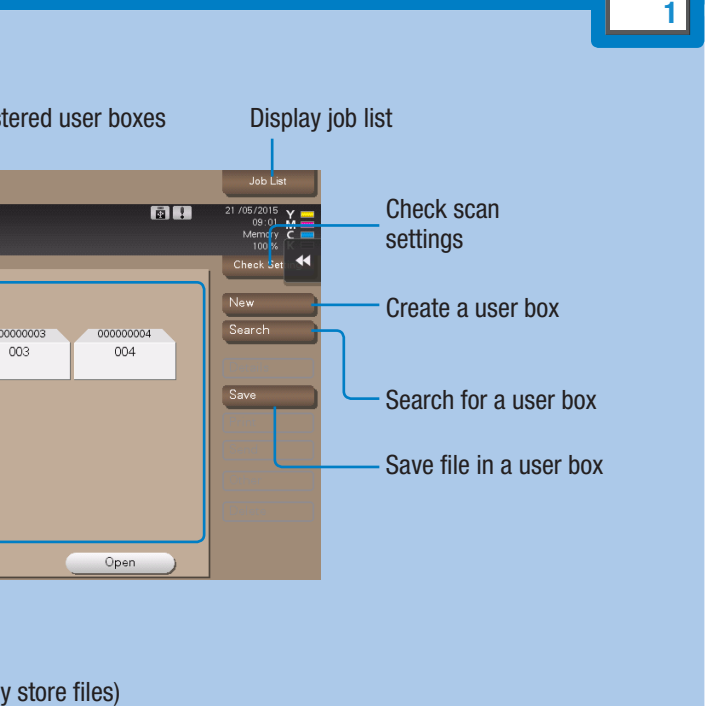

#### fax option) – Send a fax

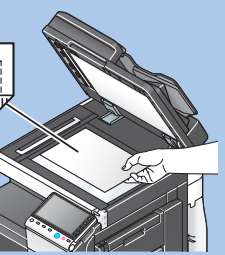

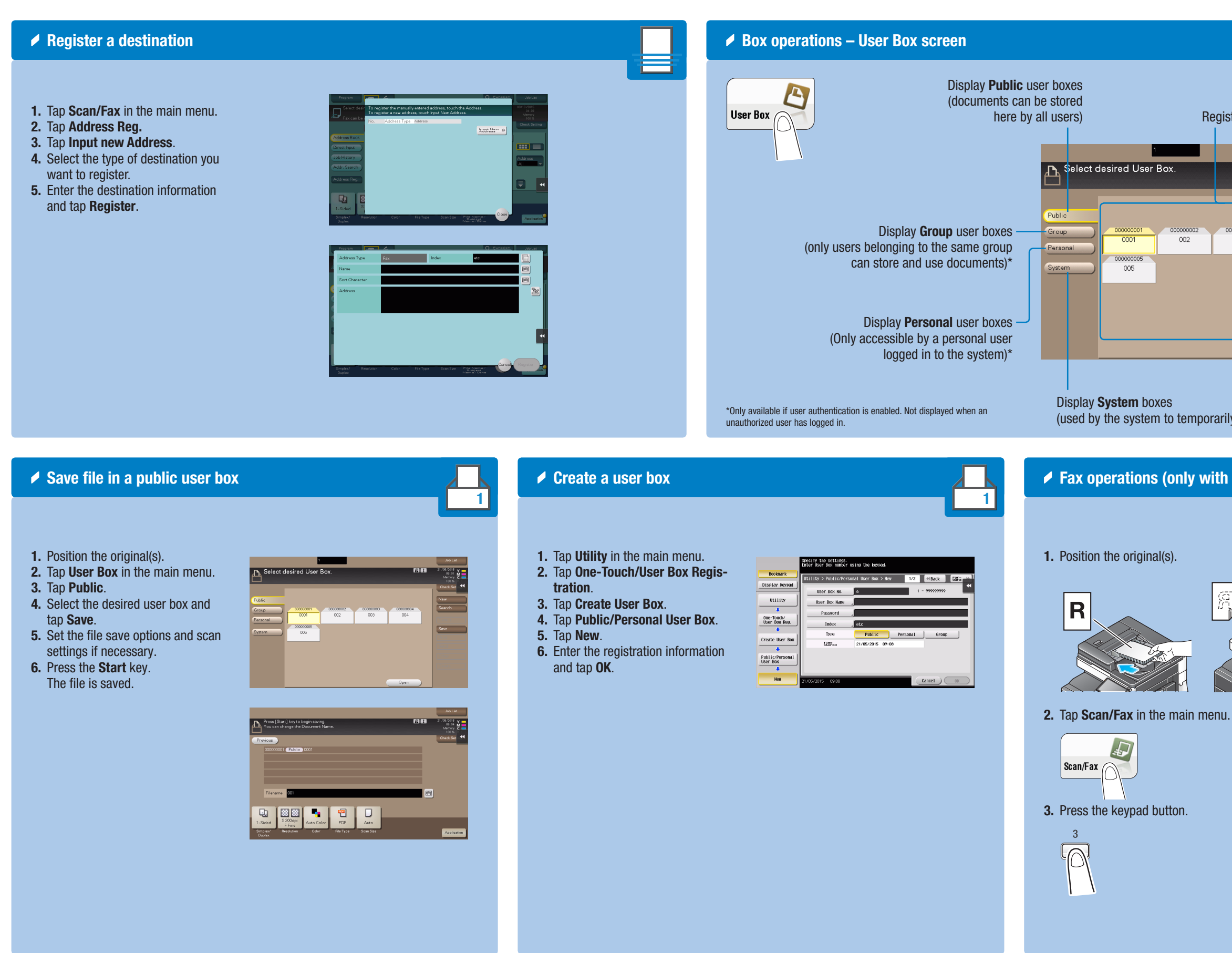

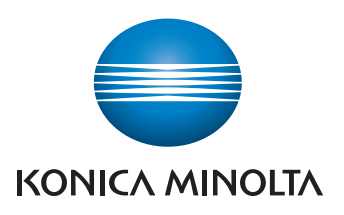

4. Type in the fax number.

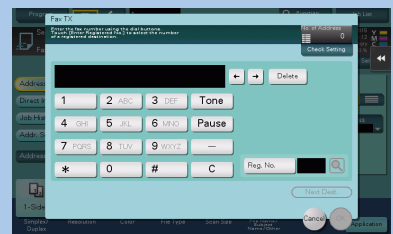

门轴

5. Press the Start key.

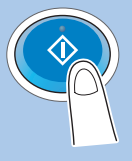

# **bizhub** c368/C308/C258